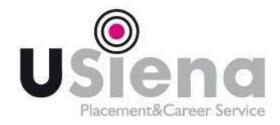

## **INSTRUCTIONS – HOW TO FILL IN THE ALMALAUREA QUESTIONNAIRE**

## VALID FOR ALL DEGREE COURSES AND FOR MASTERS

## N.B.: THE FILLING OF THE ALMALAUREA QUESTIONNAIRE IS MANDATORY IN ORDER TO PROCEED WITH THE ONLINE APPLICATION.

1) Access from the online Administration Office (<u>https://segreteriaonline.unisi.it/Home.do</u>) Go to section "Laurea e post laurea"

2) Click on AlmaLaurea: you will be redirected to the page dedicated to the filling of the questionnaire. At this stage:

- Click on "Registrati" if you enter for the first time into the AlmaLaurea system
- Click on "Accedi ad AlmaLaurea (AlmaGo)" if you already have your cv in AlmaLaurea system

You can print and keep the receipt after filling the questionnaire but **you don't have** to send it to any Unisi Office

Ufficio AlmaLaurea

Via Valdimontone, 1

53100 Siena Email: <u>almalaurea@unisi.it</u> Tel: 0577 235391